更换手机号

钉钉系统用手机号作为个人标识,更换手机号相当于换了一个人。必须重新申请加入组织,且原数据会丢失(包 括设置的个人信息、群、角色、业务数据等)。 正确的做法是通过系统更换手机号,该操作需原手机号登录。

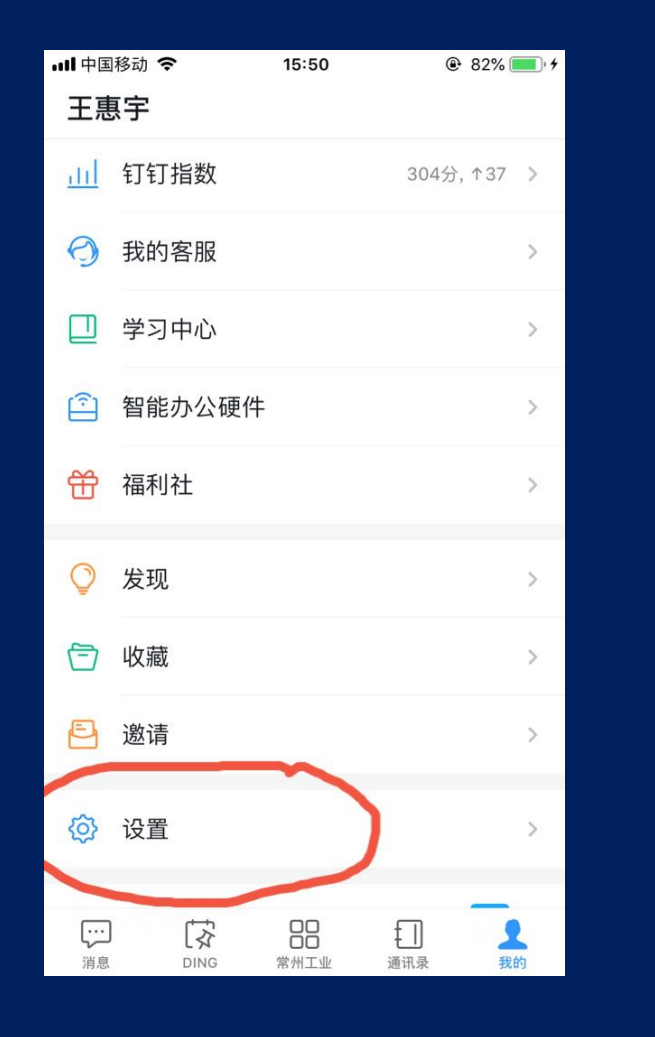

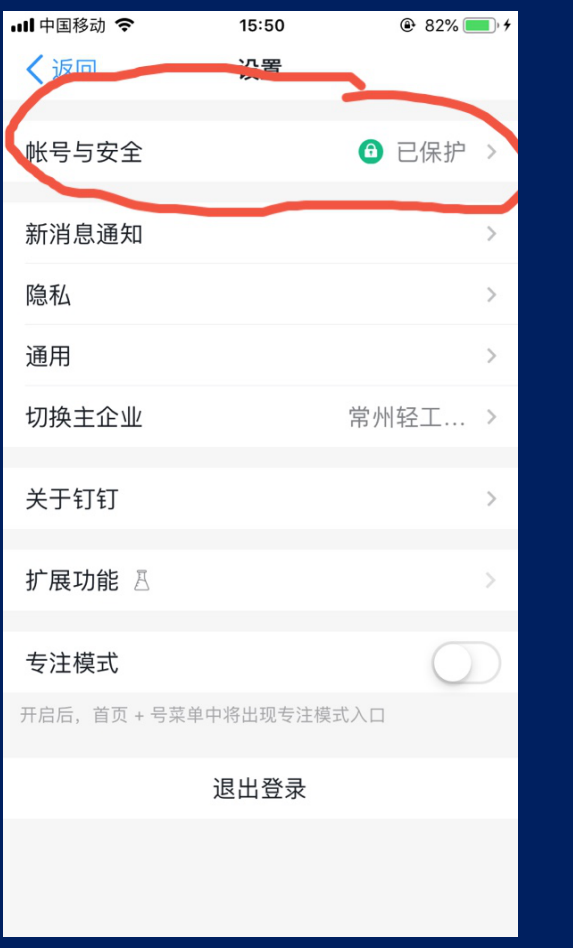

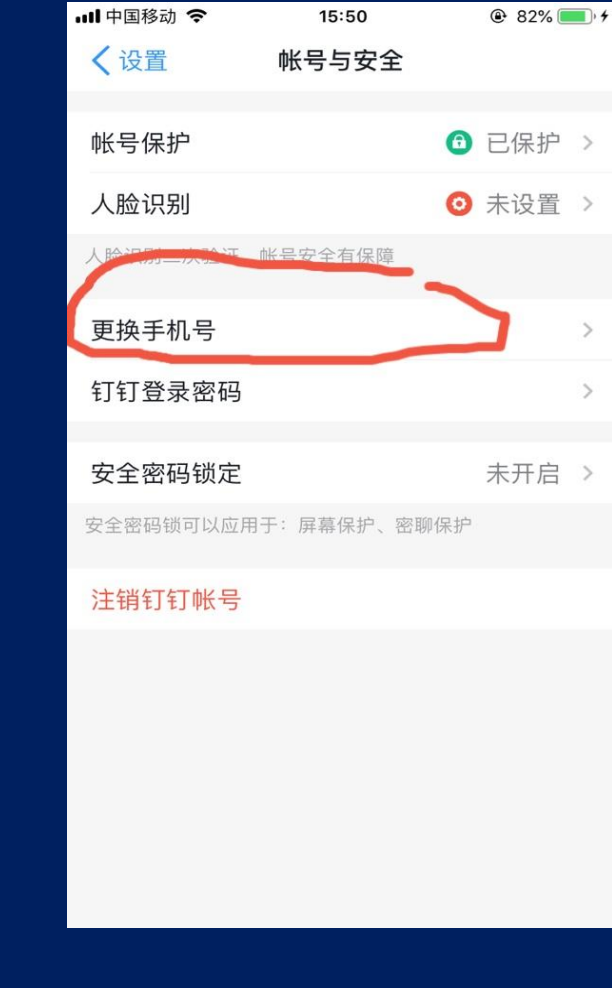

1、点底部"我的"选择"设置" 2、点"帐号与安全" 3、点更换手机号